# **Настройки jabber-сервера**

Модуль «Настройки» расположен в Меню «Jabber». Данный модуль предназначен для настройки jabber-сервера.

# **Общие настройки**

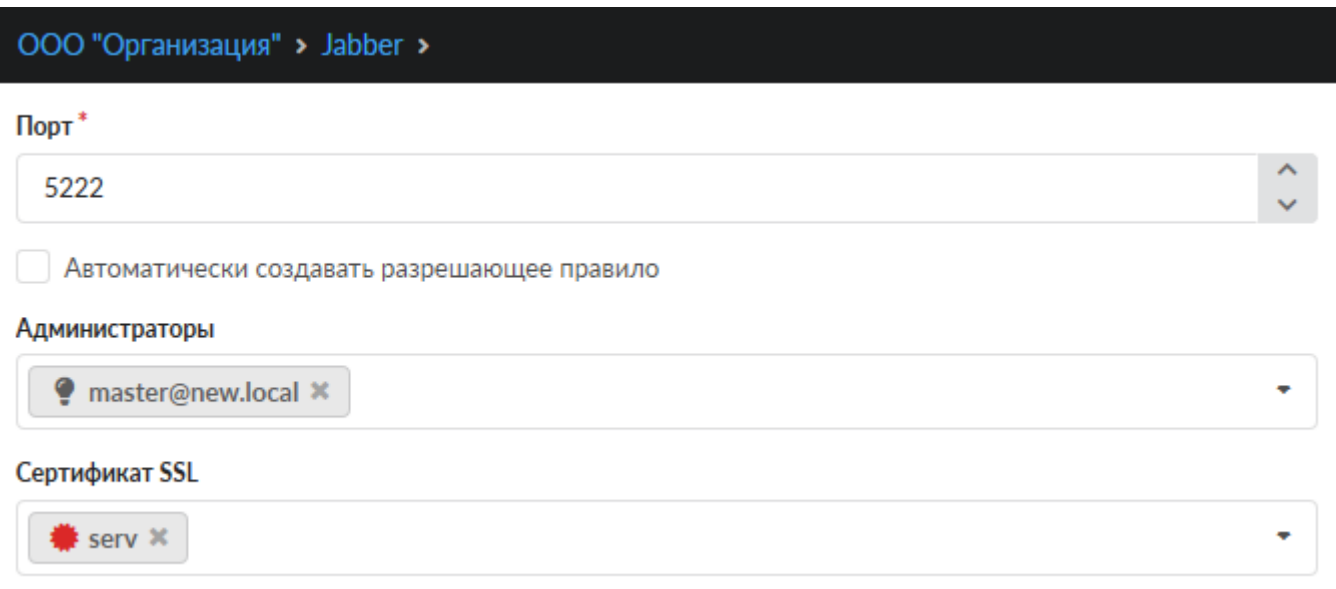

Поле **«Порт»**. Является обязательным полем, позволяет задать/изменить порт, на котором работает jabber-сервер.

Флаг **«Автоматически создавать разрешающее правило»**. Установив данный флаг, в firewall ИКС будет добавлено разрешающее правило для доступа к указанному порту, на всех сетевых интерфейсах.

Поле **«Администраторы»**. Если поле пустое, то комнаты может создавать любой Пользователь. Соответственно администратором комнаты станет тот Пользователь, который ее создаст.

В поле возможно указать только заведенные на ИКС jabber-аккаунты. Указанный аккаунт/аккаунты всегда будут администраторами в любой создаваемой комнате.

Поле **«Сертификат SSL»**. Необходимо для создания защищенного соединения «клиентсервер». По умолчанию данные передаются в открытом виде. Чтобы избежать этого, нужно выбрать в поле заранее с генерированный SSL-сертификат для Jabber-сервера.

## **Настройки Jabber-конференций**

Конференция - место общения нескольких пользователей jabber. Имеет не повторяющееся в пределах одного сервера имя. Чтобы войти в конференцию, нужно найти соответствующий пункт меню в программе-клиенте. Например, Join Group в Tkabber или Join Groupchat в Psi. Затем

ввести имя комнаты и сервер, на котором она находится, например, conference.up4k.loc. Для того, чтобы создать новую комнату, обычно, нужно просто войти в несуществующую комнату на нужном сервере конференций. Список существующих комнат можно увидеть, используя Service Discovery применительно к серверу конференций.

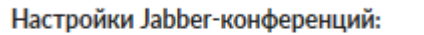

• Только администраторы могут создавать комнаты

## **Сертификат SSL**

Поле «Сертификат SSL» необходимо для создания защищенного соединения «клиент-сервер». По умолчанию данные по протоколу передаются в открытом виде. Чтобы избежать этого, нужно выбрать в поле заранее сгенерированный SSL-сертификат для Jabber-сервера.

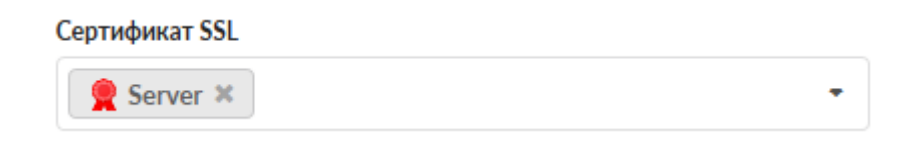

# **Настройки общего ростера**

Настройки общего ростера:

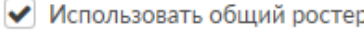

• Привязывать пользователей к аккаунтам в общем ростере

Флаг «Использовать общий ростер» включает или отключает общий ростер.

Флаг «Привязывать пользователей к аккаунтам в общем ростере» отвечает за отображение новых добавленных аккаунтов в общий ростер и, соответственно, у других абонентов в списке контактов.

#### **Прокси-сервер для передачи файлов**

#### вер для передачи файлов:

#### пользовать прокси-сервер

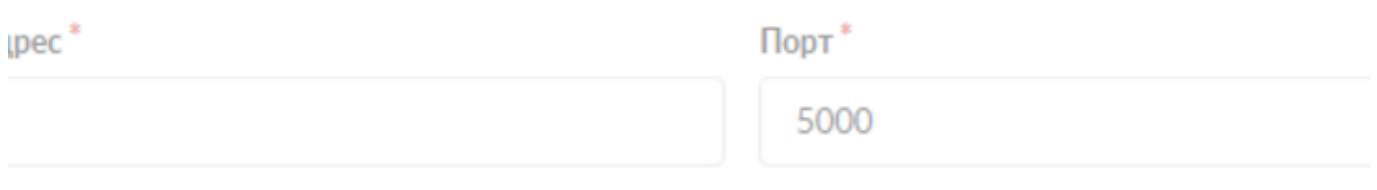

Jabber-сервер ИКС поддерживает передачу файлов через прокси-сервер (Out-of-band). Для этого нужно установить флаг «Использовать прокси-сервер», указать внешний ip-адрес ИКС в поле «Адрес», на котором работает Jabber-сервер, который доступен обоим клиентам, желающим передать файл.

#### **Сетевые настройки**

Сетевые настройки:

• Разрешить s2s-соединения

Флаг «Разрешить s2s-соединения» включает поддержку s2s-соединения

From: <https://doc-old.a-real.ru/> - **Документация**

Permanent link: **[https://doc-old.a-real.ru/doku.php?id=ics70:jabber\\_setup&rev=1594306677](https://doc-old.a-real.ru/doku.php?id=ics70:jabber_setup&rev=1594306677)**

Last update: **2020/07/09 17:57**

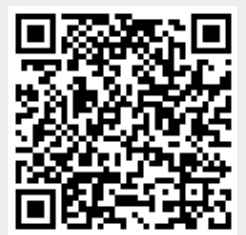